# <span id="page-0-2"></span>**Getting the number of selected values in a custom field of type Multi Select**

#### **On this page**

- [Features used to implement the example](#page-0-0)
- [Example: Getting the number of selected values in a custom field of type Multi Select](#page-0-1)
- [Other examples of that function](#page-1-0)
- [Related Usage Examples](#page-1-0)

#### <span id="page-0-0"></span>Features used to implement the example

**[Mathematical and date-time expression calculator](https://apps.decadis.net/display/JWT/Mathematical+and+date-time+expression+calculator)**

### <span id="page-0-1"></span>Example: Getting the number of selected values in a custom field of type Multi Select

I'm looking for a solution to check number of selected values of a multi select custom field. Based on that result another custom field has to be set (e. g. to number of items selected in the field to be checked) Is there a way to use the "Update parameters" of the **[Mathematical and date-time](https://apps.decadis.net/display/JWT/Mathematical+and+date-time+expression+calculator)  [expression calculator](https://apps.decadis.net/display/JWT/Mathematical+and+date-time+expression+calculator)** post-function for this transition functionality of **[Jira Workflow Toolbox](https://marketplace.atlassian.com/plugins/com.fca.jira.plugins.workflowToolbox.workflow-toolbox/server/overview)**?

I have just released version 2.0.18 of **[Jira Workflow Toolbox](https://marketplace.atlassian.com/plugins/com.fca.jira.plugins.workflowToolbox.workflow-toolbox/server/overview)**. This version implements a new function in the mathematical expression parser called "**n umberOfSelectedItems**(field\_id)". This function returns the number of items selected in a multi select field, version picker, multi user field, components, fix version/s, affects version/s and labels.

Now there is a very easy way to **set a custom field of type Number with the number of items selected in another custom field of type Multi Select**.

You can use post-function **[Mathematical and date-time expression calculator](https://apps.decadis.net/display/JWT/Mathematical+and+date-time+expression+calculator)** in the way I show you in the following screenshots:

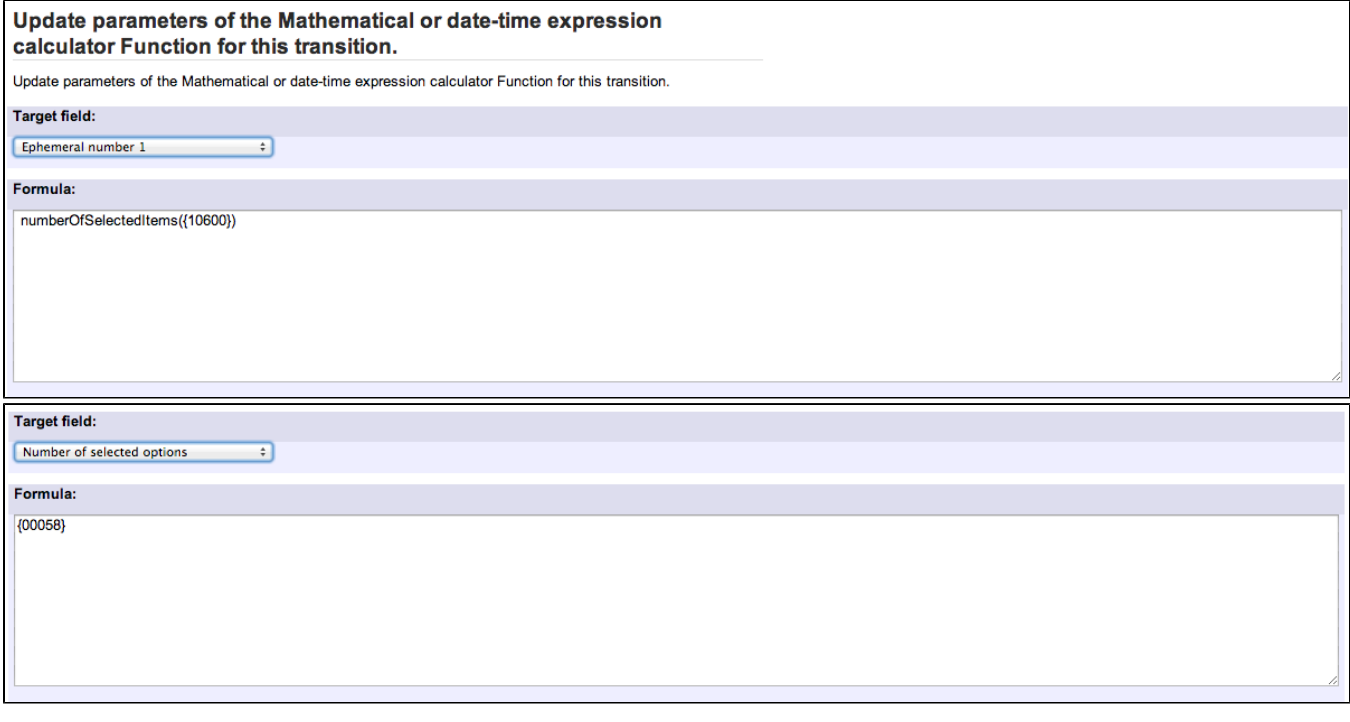

Once configured, the transitions looks like this:

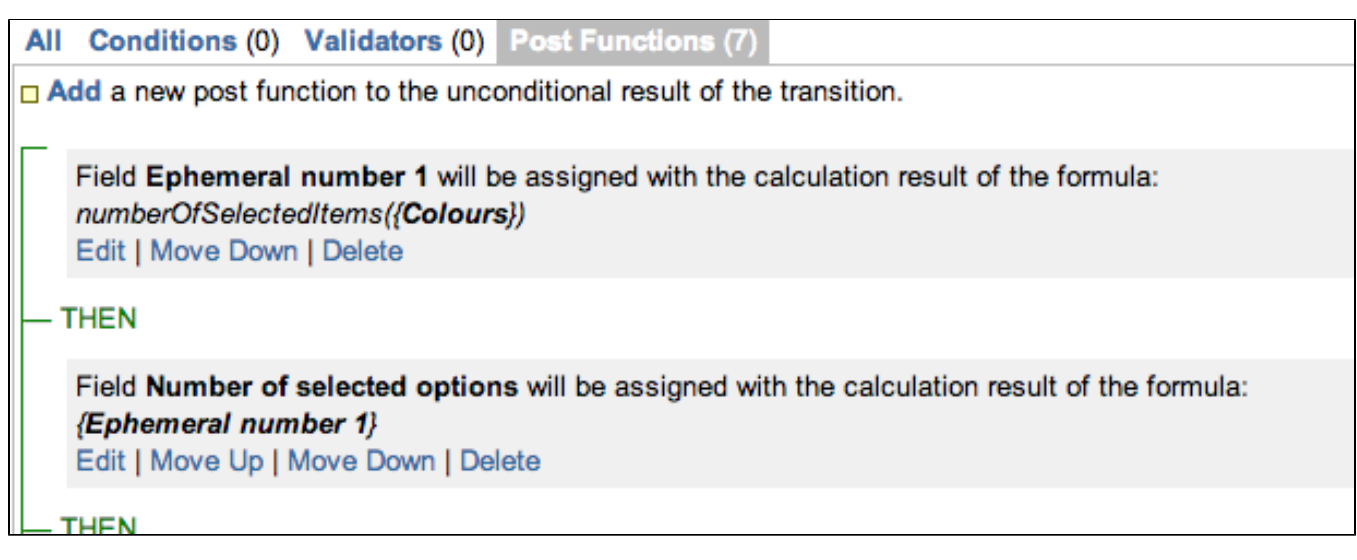

Notice that I have used an auxiliary field "**Ephemeral number 1**" as intermediary, instead of copying the result of "**numberOfSelectedItems ({Colours})**" directly to custom field "**Number of selected options**". I have done it this way because there is a very strange bug in the plugin that prevents post-functions **[Copy parsed text to a field](https://apps.decadis.net/display/JWT/Copy+parsed+text+to+a+field)** and **[Mathematical and date-time expression calculator](https://apps.decadis.net/display/JWT/Mathematical+and+date-time+expression+calculator)** to copy directly to custom fields (not to virtual fields) when the post-function is in first place in execution order. That is why I have introduced an assignment to an auxiliary field in first position, so that assignment to custom field is done in second position. Another possible workaround is to move the post-function to a lower position in the order of execution.

#### Update

The bug I talk about in the last message was fixed in version 2.1.16 of the plugin. Anyway, it only happened when writing into a custom field and issue resolution was set. Now it is not needed to use any intermediary field, so you can do it with only one post-function **[Mathematical and date-time](https://apps.decadis.net/display/JWT/Mathematical+and+date-time+expression+calculator)  [expression calculator,](https://apps.decadis.net/display/JWT/Mathematical+and+date-time+expression+calculator)** selecting field **"Number of selected options"** as Target field, and introducing **"numberOfSelectedItems({10600})"** in parameter Formula.

## <span id="page-1-0"></span>Other examples of that function

Page: [Automatic work log with start and stop work transitions](https://apps.decadis.net/display/JWT/Automatic+work+log+with+start+and+stop+work+transitions) Page: [Automatically log work time when the user uses a "Stop](https://apps.decadis.net/pages/viewpage.action?pageId=1803569)  [Progress" transition](https://apps.decadis.net/pages/viewpage.action?pageId=1803569)

Page: [Calculate the time elapsed between 2 transition executions](https://apps.decadis.net/display/JWT/Calculate+the+time+elapsed+between+2+transition+executions) Page: [Getting the number of selected values in a custom field of type](#page-0-2)  [Multi Select](#page-0-2)

Page: [Implement a form with a series of questions and calculate a](https://apps.decadis.net/display/JWT/Implement+a+form+with+a+series+of+questions+and+calculate+a+numeric+value+based+on+the+answers)  [numeric value based on the answers](https://apps.decadis.net/display/JWT/Implement+a+form+with+a+series+of+questions+and+calculate+a+numeric+value+based+on+the+answers)

Page: [Increment a field or set to 1 if it's not set](https://apps.decadis.net/display/JWT/Increment+a+field+or+set+to+1+if+it%27s+not+set)

Page: [Set "Date-Time Picker" custom field with current date-time](https://apps.decadis.net/pages/viewpage.action?pageId=1803563) Page: [Set "Due date" 6 natural days \(or work days\) earlier than a "Date](https://apps.decadis.net/pages/viewpage.action?pageId=1803585)  [Picker" custom field](https://apps.decadis.net/pages/viewpage.action?pageId=1803585)

Page: [Set "Due date" to a specific day of next week no matter of date of](https://apps.decadis.net/pages/viewpage.action?pageId=1803668)  [creation this week](https://apps.decadis.net/pages/viewpage.action?pageId=1803668)

Page: [Set "Due date" with certain time offset from current date](https://apps.decadis.net/pages/viewpage.action?pageId=1803590)

Page: [Set "Total time spent" to "Current date and time - date and time of](https://apps.decadis.net/pages/viewpage.action?pageId=1803580)  [last update"](https://apps.decadis.net/pages/viewpage.action?pageId=1803580)

Page: [Set a custom field "Urgency" depending on a combined value of](https://apps.decadis.net/pages/viewpage.action?pageId=1803645)  [issue's priority and "Impact" custom field](https://apps.decadis.net/pages/viewpage.action?pageId=1803645)

Page: Sum "Time Spent" in all sub-tasks of issues linked with issue link [types "LinkA", "LinkB", "LinkC"](https://apps.decadis.net/pages/viewpage.action?pageId=1803565)

Page: [Triage Jira Service Desk email requests \(Move issues\)](https://apps.decadis.net/pages/viewpage.action?pageId=20187570)

Page: [Using project properties to calculate custom sequence numbers](https://apps.decadis.net/display/JWT/Using+project+properties+to+calculate+custom+sequence+numbers)

#### Related Usage Examples

- [Validate compatible values selection among dependent custom](https://apps.decadis.net/display/JWT/Validate+compatible+values+selection+among+dependent+custom+fields)  [fields](https://apps.decadis.net/display/JWT/Validate+compatible+values+selection+among+dependent+custom+fields)
	- <sup>o</sup> [example](https://apps.decadis.net/label/example)
	- <sup>o</sup> [validator](https://apps.decadis.net/label/validator)
	- <sup>o</sup> [custom-field](https://apps.decadis.net/label/custom-field)
- [Validate a custom field "Story Points" has been given a value in](https://apps.decadis.net/pages/viewpage.action?pageId=1803883)  [Fibonacci sequence](https://apps.decadis.net/pages/viewpage.action?pageId=1803883)
	- <sup>o</sup> [example](https://apps.decadis.net/label/example)
	- <sup>o</sup> [validator](https://apps.decadis.net/label/validator)
	- <sup>o</sup> [custom-field](https://apps.decadis.net/label/custom-field)
- [Validate that multi-user picker custom field A does not contain](https://apps.decadis.net/display/JWT/Validate+that+multi-user+picker+custom+field+A+does+not+contain+any+user+in+multi-user+picker+custom+field+B)  [any user in multi-user picker custom field B](https://apps.decadis.net/display/JWT/Validate+that+multi-user+picker+custom+field+A+does+not+contain+any+user+in+multi-user+picker+custom+field+B)
	- <sup>o</sup> [example](https://apps.decadis.net/label/example)
	- <sup>o</sup> [validator](https://apps.decadis.net/label/validator)
	- <sup>o</sup> [custom-field](https://apps.decadis.net/label/custom-field)
- [Validation on the value of a Cascading Select field](https://apps.decadis.net/display/JWT/Validation+on+the+value+of+a+Cascading+Select+field)
	- o [example](https://apps.decadis.net/label/example)
	- <sup>o</sup> [validator](https://apps.decadis.net/label/validator) <sup>o</sup> [custom-field](https://apps.decadis.net/label/custom-field)
	-
- [Make different fields mandatory depending on the value of a](https://apps.decadis.net/display/JWT/Make+different+fields+mandatory+depending+on+the+value+of+a+Select+List+custom+field)  [Select List custom field](https://apps.decadis.net/display/JWT/Make+different+fields+mandatory+depending+on+the+value+of+a+Select+List+custom+field)
	- o [example](https://apps.decadis.net/label/example)
	- <sup>o</sup> [validator](https://apps.decadis.net/label/validator)
	- <sup>o</sup> [custom-field](https://apps.decadis.net/label/custom-field)
- [Make a custom field mandatory when priority is "Critical" or](https://apps.decadis.net/pages/viewpage.action?pageId=1803860)  ["Blocker" and issue type is "Incident"](https://apps.decadis.net/pages/viewpage.action?pageId=1803860)
	- <sup>o</sup> [example](https://apps.decadis.net/label/example)
	- <sup>o</sup> [validator](https://apps.decadis.net/label/validator)
	- <sup>o</sup> [custom-field](https://apps.decadis.net/label/custom-field)

- [Enforce a field \(Select List\) to be set when another field \(Radio](https://apps.decadis.net/pages/viewpage.action?pageId=1803863)  [Button\) has a certain value \(works with any kind of field type\)](https://apps.decadis.net/pages/viewpage.action?pageId=1803863) <sup>o</sup> [example](https://apps.decadis.net/label/example)
	- <sup>o</sup> [validator](https://apps.decadis.net/label/validator)
	- [custom-field](https://apps.decadis.net/label/custom-field)
- [Make attachment mandatory depending on the value of certain](https://apps.decadis.net/display/JWT/Make+attachment+mandatory+depending+on+the+value+of+certain+custom+field)  [custom field](https://apps.decadis.net/display/JWT/Make+attachment+mandatory+depending+on+the+value+of+certain+custom+field)
	- <sup>o</sup> [example](https://apps.decadis.net/label/example)
		- <sup>o</sup> [validator](https://apps.decadis.net/label/validator)
		- [custom-field](https://apps.decadis.net/label/custom-field)
- [Create a dynamic set of sub-tasks based on checkbox](https://apps.decadis.net/display/JWT/Create+a+dynamic+set+of+sub-tasks+based+on+checkbox+selection+with+unique+summaries)  [selection with unique summaries](https://apps.decadis.net/display/JWT/Create+a+dynamic+set+of+sub-tasks+based+on+checkbox+selection+with+unique+summaries)
	- <sup>o</sup> [example](https://apps.decadis.net/label/example)
	- [post-function](https://apps.decadis.net/label/post-function)
	- o [custom-field](https://apps.decadis.net/label/custom-field)
	- <sup>o</sup> [sub-task](https://apps.decadis.net/label/sub-task)
- [Total of all story points in an epic](https://apps.decadis.net/display/JWT/Total+of+all+story+points+in+an+epic)
	- o [example](https://apps.decadis.net/label/example)
	- <sup>o</sup> [custom-field](https://apps.decadis.net/label/custom-field)
- <sup>o</sup> [calculated-field](https://apps.decadis.net/label/calculated-field) [Show timeliness of an issue based on two date pickers](https://apps.decadis.net/display/JWT/Show+timeliness+of+an+issue+based+on+two+date+pickers)
	- <sup>o</sup> [example](https://apps.decadis.net/label/example)
	- <sup>o</sup> [custom-field](https://apps.decadis.net/label/custom-field)
	- <sup>o</sup> [calculated-field](https://apps.decadis.net/label/calculated-field)
- [Add and remove a single or a set of items from multi valued](https://apps.decadis.net/display/JWT/Add+and+remove+a+single+or+a+set+of+items+from+multi+valued+fields) 
	- [fields](https://apps.decadis.net/display/JWT/Add+and+remove+a+single+or+a+set+of+items+from+multi+valued+fields)
		- [example](https://apps.decadis.net/label/example)
		- [post-function](https://apps.decadis.net/label/post-function)
		- <sup>o</sup> [custom-field](https://apps.decadis.net/label/custom-field)
		- <sup>o</sup> [issue-links](https://apps.decadis.net/label/issue-links) [sub-task](https://apps.decadis.net/label/sub-task)
- [Highest value of a custom field among linked issues](https://apps.decadis.net/display/JWT/Highest+value+of+a+custom+field+among+linked+issues)
	- <sup>o</sup> [example](https://apps.decadis.net/label/example)
	- <sup>o</sup> [custom-field](https://apps.decadis.net/label/custom-field)
	- o [calculated-field](https://apps.decadis.net/label/calculated-field)
- [Google Maps location from address](https://apps.decadis.net/display/JWT/Google+Maps+location+from+address)
	- $\circ$  [example](https://apps.decadis.net/label/example)
	- <sup>o</sup> [calculated-field](https://apps.decadis.net/label/calculated-field)
	- o [custom-field](https://apps.decadis.net/label/custom-field)
- [Make certain custom field required in resolve screen only if the](https://apps.decadis.net/pages/viewpage.action?pageId=1803731)  [resolution was set to "Fixed"](https://apps.decadis.net/pages/viewpage.action?pageId=1803731)
	- o [example](https://apps.decadis.net/label/example)
	- <sup>o</sup> [validator](https://apps.decadis.net/label/validator)
	- <sup>o</sup> [custom-field](https://apps.decadis.net/label/custom-field)